## Submitting a X900+ .HCN file to OPUS for PPP

Date: 16 August 2014

By: Mark Silver[, ms@igage.com,](mailto:ms@igage.com) 801-412-0011 x16

---

1. Make sure you have a recent RINEX convertor: Click on 'About: About RINEX Converter…'

| File(F)               | Convert(C) View(V)   | About(A) |               |  |  |
|-----------------------|----------------------|----------|---------------|--|--|
| About RINEX Converter |                      |          |               |  |  |
|                       |                      |          |               |  |  |
| <b>File Name</b>      | <b>Epoch Decoded</b> |          | Epoch Convert |  |  |
|                       |                      |          |               |  |  |

Expect version 2.0.6 or higher:

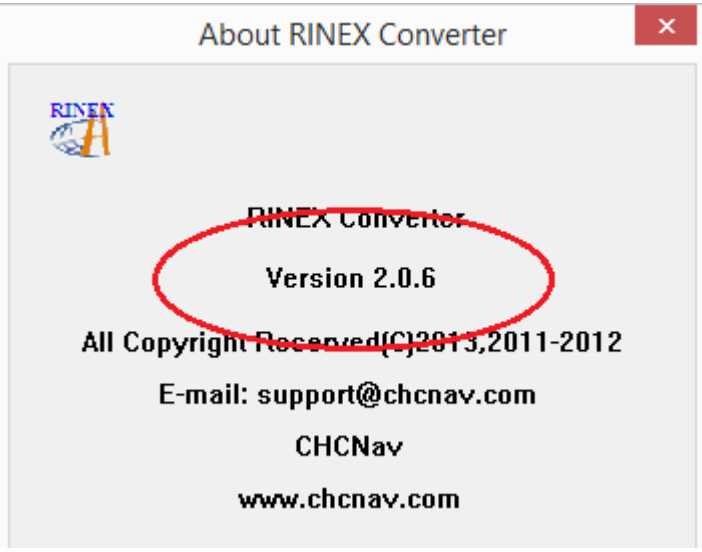

If you don't have the correct version you can download it from here: <http://x9gps.com/Tools/Utilities/HCNtoRINEX/2.06/RINEXConverter.exe>

## 2. Place the .HCN file in a folder, run the RINEX converter:

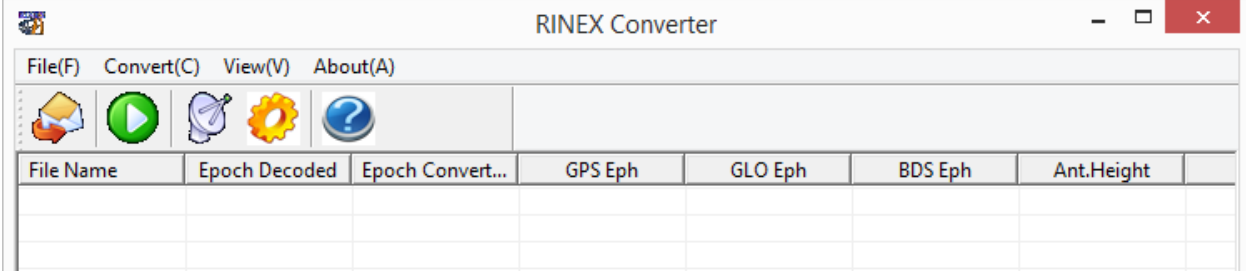

**1**

3. Click on the Settings Gear:

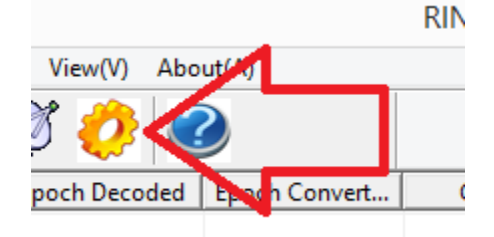

4. Configure the Options as shown below:

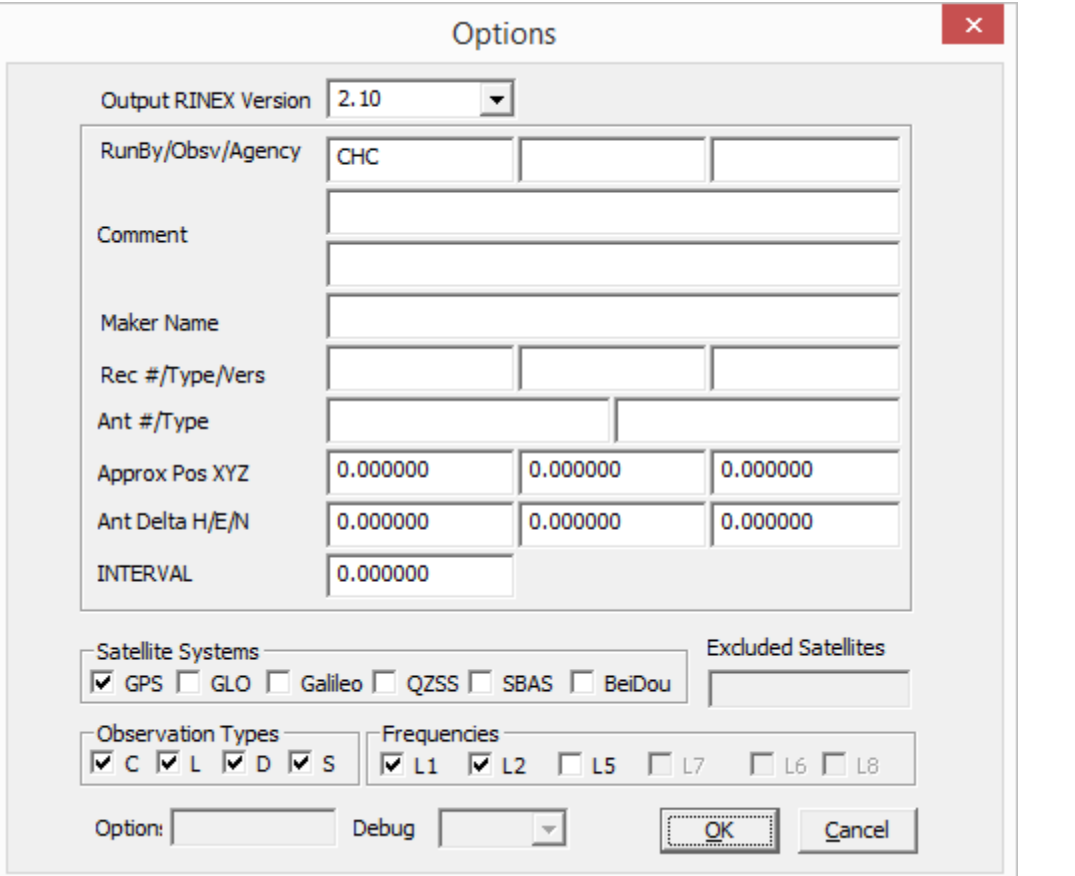

Specifically uncheck GLO, uncheck Galileo, uncheck BeiDou; set the Output RINEX Version to 2.10. For OPUS, nothing else makes any difference.

5. Click on OK to close the Options dialog, then click on the 'Open File' button:

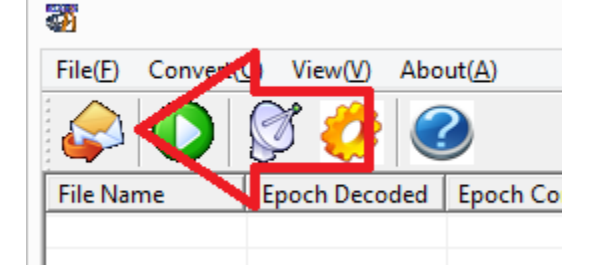

6. Browse to the folder where your HCN file is located:

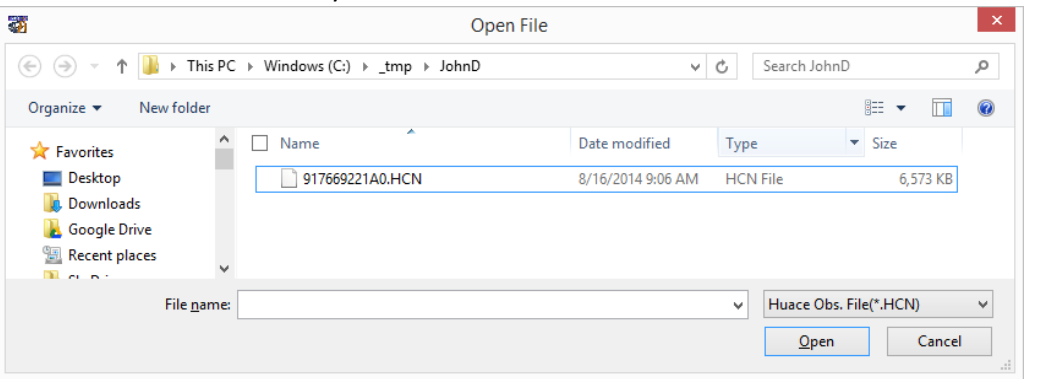

Double-click on the .HCN file you want to convert.

7. Notice that the RINEX Converter will automatically place the output file in a 'Rinex' folder (which it will make if needed) under the input file:

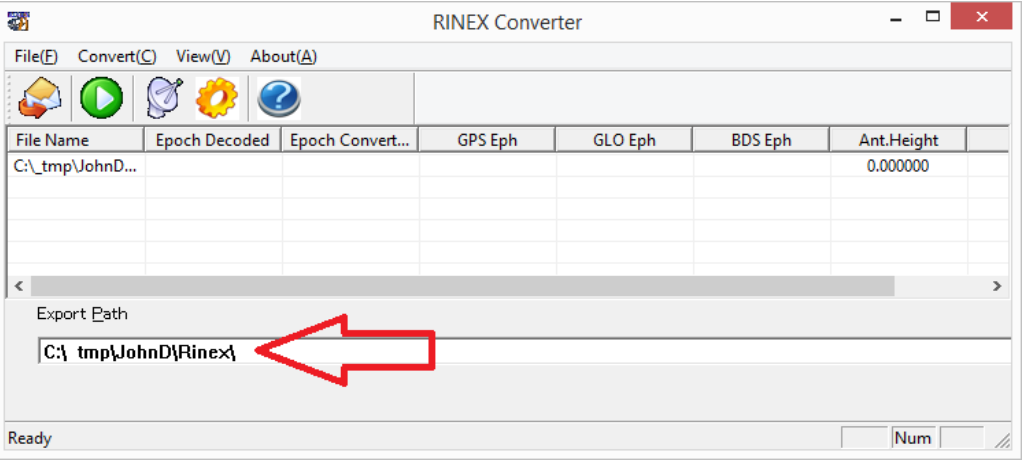

8. Click on the green 'Convert' button:

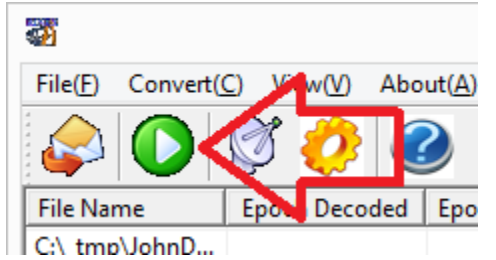

- 9. The resulting file will be ready to submit to OPUS, however it will speed up the upload process if you ZIP the navigation file. I like to use 7-Zip which you can download from this link: <http://www.7-zip.org/>
- 10. [OPTIONAL COMPRESSION STEP] Browse to the folder where the converted RINEX files were placed:

**3**

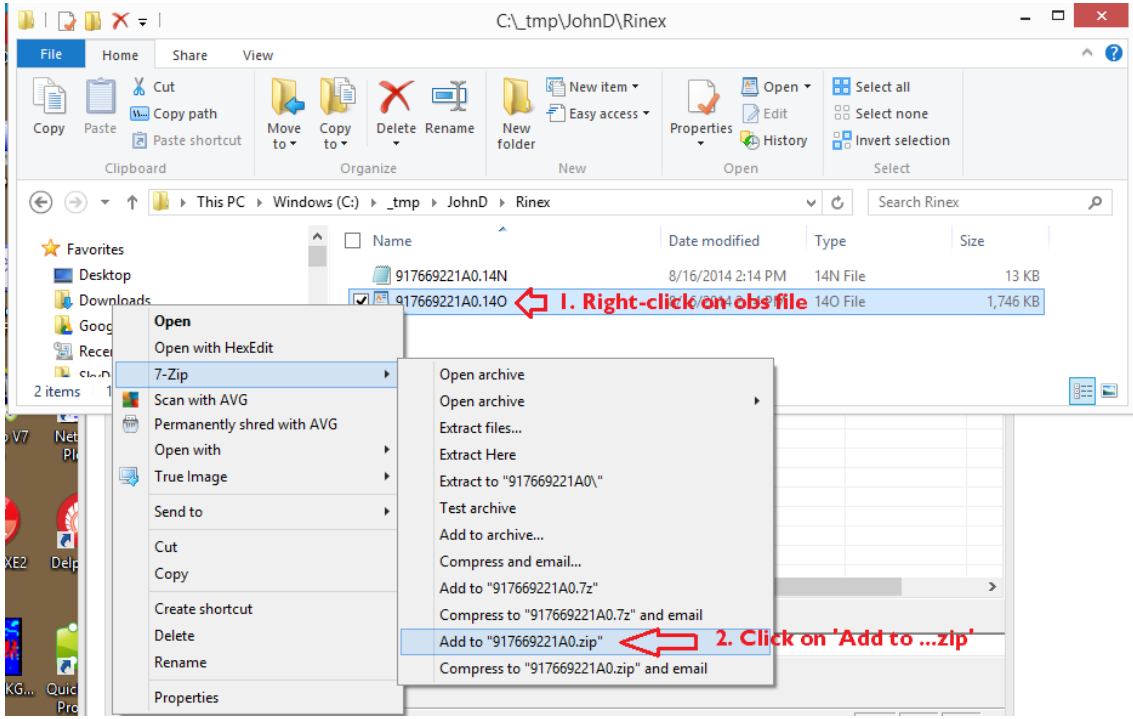

Right click on the observation file (the file that ends in letter "O"), then choose "Add to 'xxxxxxx.zip'" option.

11. You can now submit the compressed .ZIP file to OPUS which will upload much faster.